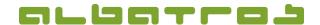

## **FAQ** | Reception

## **Assign Credit Limit to a Customer Account**

1[1]

Log on to the Albatros Reception and click on "Customers".

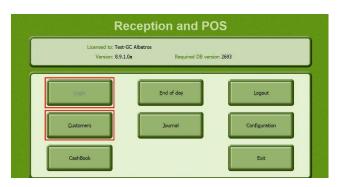

- 2. Search and select the customer whose credit limit you want to change.
- 3. Click on the button "Assign Card".

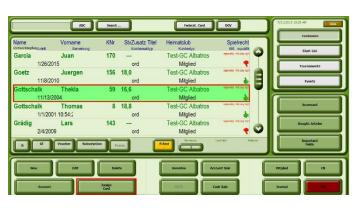

4. A new window will appear. Enter the value in the field "Credit Limit" and confirm it by clicking on the green check mark.

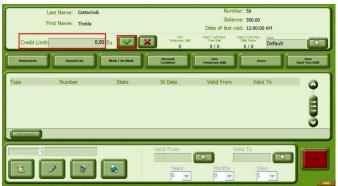

5. Click "Exit" to finish the process. The credit limit defines the maximum amount a customer can charge his or her account with. If a transaction exceeds this credit limit, an alternative payment method has to be chosen for the remaining amount.